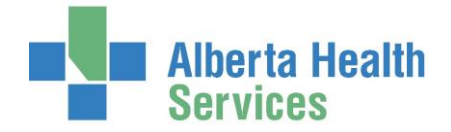

# **AUDITS – MONITOR OPERATING ROOM TIMES, MINUTES, CASE TYPE, REGISTRATION TYPE AND COMPLETION OF THE OR CHART (VERIFICATION)**

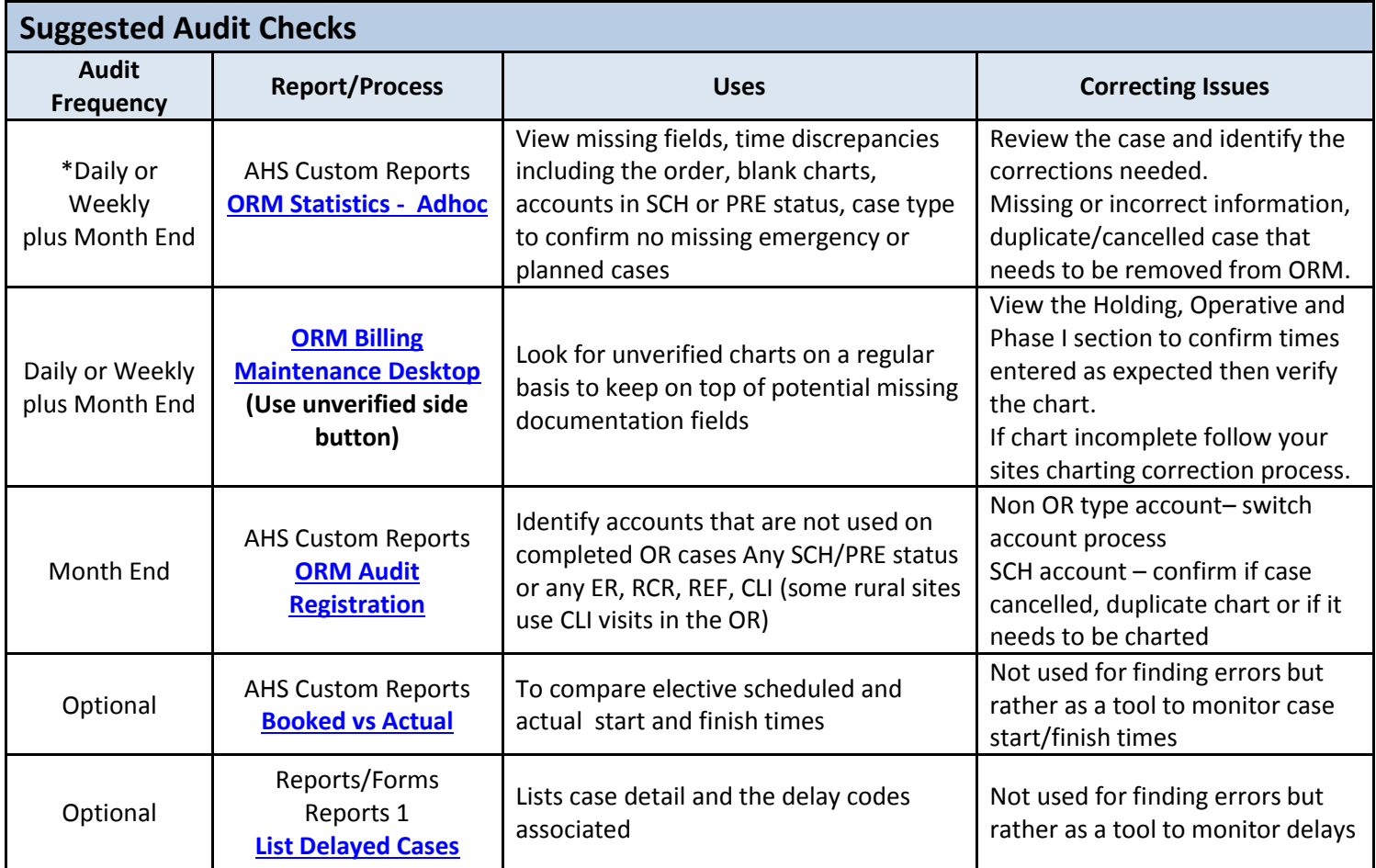

### <span id="page-0-0"></span>**ORM Statistics - Adhoc Report (in AHS Custom Reports)**

- Suggest daily checks on the previous day's cases (minimum weekly) plus a month end review
- *Run the report for specific date range and room group. View the report as not necessary to print it.*
- View the previously completed cases for the following:
	- $\checkmark$  Missing time fields (universal report and not all sites use all time fields listed)
	- $\checkmark$  Missing or incorrect surgeon or anesthesiologist
	- $\checkmark$  OR and PACU total minutes missing or obviously incorrect (negative minutes, minutes in the 1000s or extremely low minutes such as 0 or 5 mins for PACU time)
	- $\checkmark$  Number of planned and emergent cases are accurate each day
	- $\checkmark$  Account Type (No accounts in SCH or PRE status and no ER, REF, RCR or CLI visits (exception are rural sites that have clinical visits in the OR e.g. Endoscopy)

**Alberta Health Services** 

### <span id="page-1-0"></span>**Billing Maintenance Desktop (also works on the Nurse Desktop)**

- Suggest daily checks on the previous days cases (minimum weekly) plus a month end check
- *Billing Maintenance Desktop Search by date range, location (only if you have access to multiple sites) and click the side button to limit results to UNVERIFIED cases OR*
- *Nurse Desktop – Clear your worklist then compile a new list and pick status of UNVERIFIED*
- Before attempting to verify these older cases you should double check they appear complete
	- $\checkmark$  In Holding and Out PACU times documented if appropriate to your site/case
	- $\checkmark$  Operative Times entered
	- $\checkmark$  If yes, attempt to verify the chart
	- $\checkmark$  If no or missing fields upon verification, follow your sites practice for chart correction.
- **Important:** If the chart is blank or visit in SCH status (thus no ability to document) this requires further confirmation to determine if this is a:
	- $\checkmark$  Missed documentation in ORM (may require an account switch if in SCH status)
	- $\checkmark$  Duplicate chart (cancel via Cancel by Patient process)
	- $\checkmark$  Cancelled case but OR chart remained (cancel via Cancel by Patient process)

#### <span id="page-1-1"></span>**ORM Registration Audit (in AHS Custom Reports)**

- Month end check
- *Run the report for specific date range and room group. View the report as not necessary to print it.*
- The report is preset to display cases with registration status that should not be used for surgical visits
- Exception is clinical visits (CLI). Some rural ORs do have CLI visits so they may not be errors
- PRE registration of any registration type
	- $\checkmark$  Requires an account switch
- SCH registration of any type
	- $\checkmark$  Indicates chart was not documented thus could be a duplicate, cancelled or missed case.
	- $\checkmark$  Investigate further to ensure you know the steps needed to correct this
- Incorrect registration type such as ER, REF, RCR or CLI (status of PRE, REG or DIS does not matter)
	- $\checkmark$  No OR cases should be linked to these types of registration categories (exception for sites that have CLI cases in their OR)
	- $\checkmark$  Follow the switch account process.

# <span id="page-1-2"></span>**Optional Booked vs Actual (AHS Custom Reports) and/or List Delayed Cases (Report/Forms – Reports 1)**

- Some sites use these reports daily and they are good resources to view when issues arise or to assess the efficiency of the OR cases
- *Run the report for specific date range and room group. Only print if required otherwise view the report.*